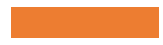

*Przewodnik dla*  Zarzadzania *studentów I roku Instytutu Ekonomii, Finansów i Zarządzania*

Ō

# **Spis treści:**

- Władze Instytutu i kontakt z wykładowcami slajd nr 3
- Harmonogramy zajęć, podpięcia przedmiotów, rozkład sal slajd nr 4
- Sprawy studenckie, podania, praktyki slajd nr 5
- Samorząd i organizacje studenckie slajd nr 6
- Infrastruktura, biblioteka slajd nr 7
- USOSweb, Platforma Pegaz, MsTeams- slajd nr 8
- Dydaktyka i regulamin studiów slajd nr 9
- Stypendia i akademiki slajd 10
- Mobilność programy wymiany akademickiej slajd 11

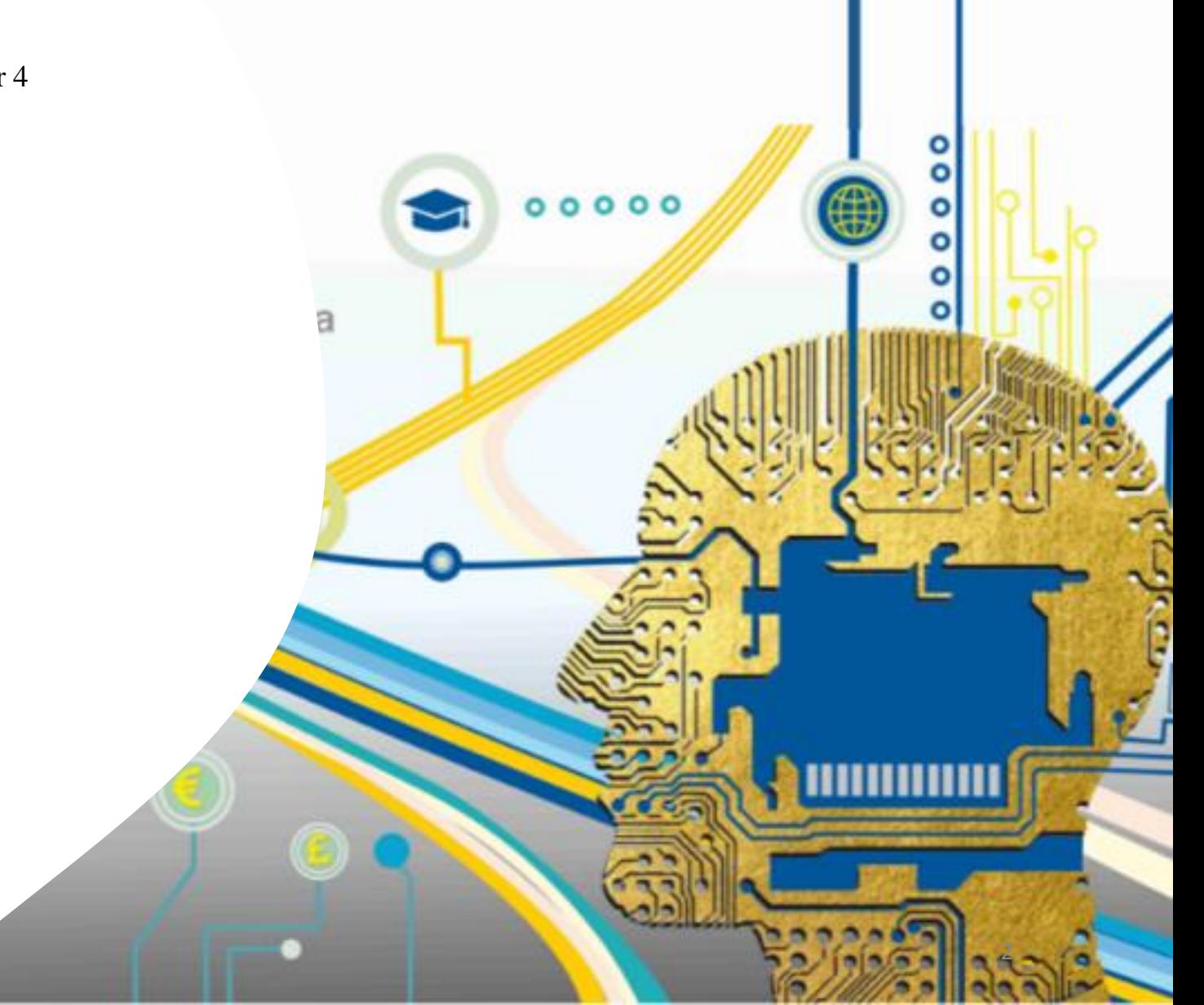

### **Władze Instytutu**

W Instytucie Ekonomii, Finansów i Zarządzania mamy trzech Dyrektorów: *Dr hab. Jerzy Rosiński, prof. UJ - Dyrektor IEFIZ:*

- podpisywanie umów,
- opiniowanie wniosków finansowych (np. rozłożenie zobowiązań finansowych na raty),

*Dr Aneta Kuźniarska - Z-ca Dyrektora ds. dydaktycznych:*

• wszelkie decyzje dydaktyczne (podania składane przez Was w sekretariacie ds. studenckich **poprzez USOSweb** lub nieliczne papierowo), decyzje które, które ostatecznie podejmuje Pani Prodziekan ds. dydaktycznych dr hab. Weronika Świerczyńska-Głownia, prof. UJ, muszą być zaopiniowane przez Panią Dyrektor,

*Dr Małgorzata Kutera – Z-ca Dyrektora ds. ogólnych*

- wielkość grup zajęciowych,
- seminaria dyplomowe.

#### **Kontakt z wykładowcami**

Ze wszystkimi pracownikami uczelni możecie kontaktować się poprzez maila służbowego lub poprzez spotkania na dyżurach. Adresy mailowe i terminy dyżurów są dostępne na stronie www Instytutu <https://econ.uj.edu.pl/studenci/dyzury/pracownicy> (szczegółowe informacje wraz z adresem mailowym podlinkowane są pod nazwiskami wykładowców). Pamiętajcie, że zgodnie z Zarządzeniem Rektora wykładowcy odpowiadają tylko na wiadomości wysłane z maili studenckich w domenie @student.uj.edu.pl. Maila takiego możecie założyć poprzez USOSOweb [https://www.usosweb.uj.edu.pl/,](https://www.usosweb.uj.edu.pl/) dane do logowania do USOSweb dostajecie przy wpisie na studia.

Po wysłaniu maila do pracowników (administracyjnych lub wykładowców) proszę nie dzwonić, powtórnie nie pisać maili kolejnego dnia - pracownicy mają prawo nie odpowiadać od razu - pamiętajcie proszę, iż jest Was co roku około 3500 ☺ z czego się bardzo cieszymy ☺.

Prosimy o rozpoczynanie maila z użyciem właściwego stopnia lub tytułu naukowego (**Szanowna Pani Profesor, Szanowny Panie Doktorze itd.**) jest to mile widziany element naszej kultury organizacyjnej © Informacje o stopniach i tytułach naukowych wykładowców znajdziecie na stronie: <https://econ.uj.edu.pl/instytut/kadra-dydaktyczna>

Jeśli w trakcie zajęć chcecie skontaktować się z wykładowca jako cała grupa, najlepiej aby robił/a to starosta/starościna grupy.

#### **Harmonogramy zajęć**

Harmonogramy zajęć w IEFiZ publikowane są w pierwszej kolejności na stronie <https://econ.uj.edu.pl/studenci/harmonogramy>, minimum 2 tygodnie przed rozpoczęciem zajęć. Następnie wprowadzane są do USOSweb. Pamiętajcie proszę, iż przed rozpoczęciem zajęć (oraz w trakcie roku akademickiego) możliwe są zmiany, więc śledźcie stronę na bieżąco (przy aktualizacjach wpisywana jest data ostatniej aktualizacji harmonogramu).

**Harmonogram sesji egzaminacyjnej** – informacje o egzaminach i zaliczeniach pojawiają się na długo przed sesją, również terminy dyżurów ulegają zmianie na czas sesji. Informacje na stronie [https://econ.uj.edu.pl/studenci/sesja](https://econ.uj.edu.pl/studenci/sesja-egzaminacyjna)[egzaminacyjna](https://econ.uj.edu.pl/studenci/sesja-egzaminacyjna)

#### **Podpięcia przedmiotów**

Przedmioty w USOSweb podpinane są przez opiekunów administracyjnych z sekretariatu ds. studenckich poza:

- lektoratami,
- zajęciami WF,
- seminariami.
- Na powyższe zajęcia rejestrujecie się samodzielnie poprzez USOSweb.

Pamiętajcie, że **co semestr składacie deklaracje** poprzez system USOSweb z wykazem przedmiotów i punktów ECTS. W przypadku niezłożenia deklaracji następuje skreślenie z listy studentów.

Na pierwszych zajęciach wykładowca/wykładowczyni podaje warunki prowadzenia zajęć oraz zaliczenia/egzaminu. Warunki zaliczenia znajdują się również w sylabusach przygotowanych dla każdego przedmiotu na stronie <https://econ.uj.edu.pl/studia/sylabusy>

STUDIUJĄCY W TRYBIE NIESTACJONARNYM - pamiętajcie, że Wasze podpięcia w USOS będą widoczne dopiero po zakończeniu rekrutacji w UJ, czyli w drugim tygodniu października.

## **Rozkład sal**

Nasz Instytut mieści się na II piętrze, za Instytutem Kultury.

Sale dydaktyczne (w większości) znajdują się po prawej stronie wchodząc głównym wejściem do budynku. Po lewej stronie sale dydaktyczne znajdują się tylko na parterze.

Jeśli chodzi o numerację sal dydaktycznych i pokoi administracji, to liczba przed kropką zawsze oznacza piętro (np. 0.104 to sala znajdująca się parterze budynku).

### **Sprawy studenckie**

- wszelkie kwestie i sprawy studenckie obsługiwane są w sekretariacie ds. studenckich w naszym Instytucie jest 9 pracowników i każdy kierunek ma swojego opiekuna administracyjnego. Szczegóły (mail, telefon, link do kalendarza) są dostępne na stronie [https://econ.uj.edu.pl/studenci/dyzury/sekretariaty.](https://econ.uj.edu.pl/studenci/dyzury/sekretariaty) Wizytę w sekretariacie **należy zarezerwować za pomocą kalendarza** - podajcie powód wizyty, skróci to czas załatwiania kwestii formalnych,
- odbiór legitymacji studenckiej będzie możliwy pod warunkiem terminowej wpłaty za dokument. Zazwyczaj przed rozpoczęciem zajęć wyznaczamy 2 dni podczas których wydajemy legitymację (informację wysyłamy do Was mailem oraz umieszczamy w social mediach). Można ją odebrać później, ale proszę pamiętać, że do końca października o dostęp do sekretariatów ubiega się w różnych sprawach dużo osób.

Uniwersytet Jagielloński wprowadził możliwość zamawiania przez studentów mLegitymacji. Jest to elektroniczna wersja legitymacji, mająca taka samą moc prawną co jej plastikowy odpowiednik (ELS). Zachęcamy do korzystania z tej możliwości. Instrukcja jak to zrobić: [https://www.usosweb.uj.edu.pl/kontroler.php?](https://www.usosweb.uj.edu.pl/kontroler.php?_action=news/default&panel=DOMYSLNY&file=mlegitymacja.html)

### **Opłaty**

• zasady pobierania opłat za usługi edukacyjne znajdują się na stronie [https://bip.uj.edu.pl/documents/1384597/142358429/uchw\\_nr\\_17\\_2019.pdf/55f5abf7-4d23-4e45-81fa-b76f7538b071](https://bip.uj.edu.pl/documents/1384597/142358429/uchw_nr_17_2019.pdf/55f5abf7-4d23-4e45-81fa-b76f7538b071)

### **Podania**

W UJ większość podań składacie poprzez system USOSweb. Wykaz podań, adresatów podań i wymaganych załączników znajduje się na stronie<https://wzks.uj.edu.pl/studenci/podania-studenckie> . Każde podanie kończy się decyzją, która pojawia się na Waszym koncie w systemie USOSweb.

**WAŻNE!** Rezygnacja ze studiów jest możliwa wyłącznie po złożeniu (osobiście lub listownie) pisemnego oświadczenia o rezygnacji. Rezygnacja musi dotrzeć do nas z oryginalnym podpisem - dopiero wtedy pracownik administracyjny może zatrzymać naliczanie czesnego. Nieuczęszczanie na zajęcia nie zwalnia z obowiązku wnoszenia opłat.

### **Ubezpieczenia**

- Ubezpieczenia zdrowotne studenci do 26 roku życia korzystają z ubezpieczenia zdrowotnego NFZ swoich Rodziców Po 26 roku życia muszą ubezpieczyć się samodzielnie. Istnieje również możliwość ubezpieczenia przez Uniwersytet (szczegóły są dostępne pod adresem [www.studiuje.uj.edu.pl/studenci/ubezpieczenia](http://www.studiuje.uj.edu.pl/studenci/ubezpieczenia).
- Ubezpieczenia NNW Informacja o ubezpieczeniach od Następstw Nieszczęśliwych Wypadków (NNW) znajduje się na stronie [Samorządu Studentów UJ](https://samorzad.uj.edu.pl/ubezpieczenia/)

## **Wydziałowa Rada Samorządu Studenckiego Wydziału Zarządzania i Komunikacji Społecznej**

*"Stanie na straży praw studenta, przyznawanie miejsc w akademikach, dbanie o jakość kształcenia, opiniowanie aktów prawnych dotyczących szkolnictwa wyższego, współtworzenie regulaminu studiów, szerzenie kultury studenckiej, promowanie mobilności – to wszystko to właśnie Samorząd Studentów, czyli cała brać studencka."* - cytat za stroną Samorządu Studenckiego UJ

o

Czynny udział w pracach samorządu to prawo każdego studenta i realny wpływ na kształt UJ.

- WRSS WZiKS UJ dzieli się na następujące komisje:
- KOMISJA KULTURY
- KOMISJA PROMOCJI
- KOMISJA DYDAKTYCZNA
- KOMISJA WSPÓŁPRACY MIĘDZYNARODOWEJ
- KOMISJA ROZWOJU NAUKOWEGO
- ZESPÓŁ DS. RÓWNEGO TRAKTOWANIA

Więcej szczegółów na stronie WRSS UJ https://wziks.samorzad.uj.edu.pl/

## **Organizacje studenckie**

W Instytucie Ekonomii, Finansów i Zarządzania działają dwa Koła Naukowe:

- Koło Naukowe STRATEG, opiekunem Koła jest dr hab. Jan Jacko, prof. UJ
- Studenckie Towarzystwo Ekonomiczne, opiekunem koła jest dr hab. Piotr Łasak, prof. UJ Więcej szczegółów na stronie https://econ.uj.edu.pl/studenci/kola-naukowe

## **Infrastruktura, biblioteka**

Instytut Ekonomii, Finansów i Zarządzania dysponuje 15 salami dydaktycznymi, w tym są sale wykładowe, ćwiczeniowe oraz 2 sale komputerowe.

## **Sala Przestrzeni Kreatywnej Współpracy UJ**

W budynku naszego Wydziału mieści się sala stworzona w ramach systemu Przestrzeni Kreatywnej Współpracy, która stanowi infrastrukturalne zaplecze dla działań realizowanych wraz z partnerami społecznymi, gospodarczymi i publicznymi. Pomieszczenia PKW mogą również rezerwować studenci, w celu organizacji i realizacji projektów, warsztatów, szkoleń z wykorzystaniem metod kreatywnych i partycypacyjnych z udziałem interesariuszy wewnętrznych i zewnętrznych Uniwersytetu. Więcej szczegółów na stronie https://pkw.uj.edu.pl/

## **Biblioteka Wydziału Zarządzania i Komunikacji Społecznej**

Trudno przeoczyć naszą Bibliotekę, znajduje się zaraz obok szatni, a z zewnątrz wyróżnia się ciekawą architekturą i dużą ilością przeszklonych ścian. Każdy student jest mile widziany w Bibliotece. Aby z niej skorzystać należy się zapisać, uiścić drobną opłatę i otrzymać kartę. Biblioteka oferuje swoim użytkownikom szereg usług: bibliotecznych, informacyjnych, dydaktyczno-szkoleniowych, technologicznych. W Bibliotece dostępne są również komputery z łączem internetowym - możecie nie tylko korzystać z katalogów online czy baz danych, ale także przeszukiwać zasoby sieciowe. Do dyspozycji czytelników oddano kilka skanerów, ksero, kabiny do pracy indywidualnej, pokój pracy grupowej, kabiny multimedialne, DVD, TV i kabinę tyflologiczną. Dzięki Internetowi bezprzewodowemu istnieje również możliwość pracy na własnym laptopie. Działalność Biblioteki obejmuje także instruktaż indywidualny oraz szkolenia grupowe (lekcje biblioteczne) dla studentów pierwszego roku – czyli dla Was  $\odot$ , po prostu zapytajcie w naszej Bibliotece.

# **USOSweb, Platforma Pegaz, MS Teams**

**USOSweb** to podstawa funkcjonowania w UJ, znajdziesz tam wszystko: podania, oceny, harmonogram, status płatności za usługi edukacyjne, kontakt z wykładowcą itp.

- Zaloguj się i aktywuj konto w USOSweb (dane do logowania znajdują się na potwierdzeniu wpisu na studia, który otrzymałeś/aś z sekretariatu ds. studenckich Instytutu). Po zalogowaniu i aktywacji konta zaakceptuj ślubowanie. W późniejszym czasie możesz sprawdzić zaakceptowane ślubowanie w zakładce MÓJ USOSWEB -> Oświadczenia. Aktywuj uniwersyteckie konto mailowe w domenie **@student.uj.edu.pl** w zakładce DLA STUDENTÓW – Aktywacja poczty
- W naszym Instytucie większość przedmiotów w USOSweb podpinanych jest odgórnie. Wy musicie podpiąć zajęcia z wWF , lektorat (ale to dopiero na II roku), seminarium (na III roku). Informację jak podpiąć przedmiot w USOSweb znajdziecie na stronie: [https://wzks.uj.edu.pl/c/document\\_library/get\\_file?uuid=4f877e5d-3a33-4cd4-a0b1](https://wzks.uj.edu.pl/c/document_library/get_file?uuid=4f877e5d-3a33-4cd4-a0b1-af397e96f407&groupId=41653)
	- [af397e96f407&groupId=41653.](https://wzks.uj.edu.pl/c/document_library/get_file?uuid=4f877e5d-3a33-4cd4-a0b1-af397e96f407&groupId=41653)
- Warto zapisać do strony [https://usosownia.uj.edu.pl/usosweb/dla-studentow g](https://usosownia.uj.edu.pl/usosweb/dla-studentow)dzie są
- dostępne są instrukcje do obsługi USOSweb

Korzystaj z systemu USOSweb. Zaglądanie do USOSweb powinno być codziennym zwyczajem każdego studenta. **PEGAZ** - prowadzący mogą udostepniać materiały do zajęć lub prowadzić fora dyskusyjne za pomocą platformy e-learningowej PEGAZ. Tu znajdziecie wstępne informacje <https://przewodniki.uj.edu.pl/przewodnik-pegaz/>, **MsTeams** - od czasów pandemii całkiem dobrze się sprawdza, poczytajcie jak z niego korzystać, bo może się Wam przydać. Tu krótki instruktaż jak

zacząć [https://socjologia.uj.edu.pl/documents/15033991/18508971/MsTeams/4f227882-e1bb-467b-8389](https://socjologia.uj.edu.pl/documents/15033991/18508971/MsTeams/4f227882-e1bb-467b-8389-e4bf39055275) [e4bf39055275](https://socjologia.uj.edu.pl/documents/15033991/18508971/MsTeams/4f227882-e1bb-467b-8389-e4bf39055275)

UJ udostepnia studentom różne **oprogramowania**. Informacje o zasadach dostępu i rodzajach oprogramowania znajdziecie tutaj https://dui.uj.edu.pl/oprogramowanie

Korzystajcie z systemu USOSweb. Zaglądanie do USOSweb oraz na skrzynkę mailową niech będzie codziennym zwyczajem każdego studenta :)

## **Dydaktyka i regulamin studiów**

## **Dydaktyka**

- Zajęcia są prowadzone na podstawie zatwierdzonych programów studiów, które dostępne są na stronie <https://econ.uj.edu.pl/studia/studia-i-i-ii-stopnia>. Na tej samej stronie każdy przedmiot ma podpięty sylabus, na podstawie którego realizowane są zajęcia. Pamiętajcie - na większości ćwiczeń obecność jest obowiązkowa.
- Weźcie udział w kursie BHP za pośrednictwem systemu e-learning (udział w kursie jest obowiązkowy dla wszystkich studentów pierwszego roku studiów). Informacje na temat kursu są dostępne na stronie uniwersyteckiej pod adresem <http://www.uj.edu.pl/studenci/szkolenie-bhp>
- Zwolnienia lekarskie z zajęć w przypadku nieobecności na zajęciach z powodu choroby, na kolejne zajęcia należy dostarczyć osobie prowadzącej ćwiczenia usprawiedliwienie/zwolnienie/zaświadczenie lekarskie. Uwaga! Kilka nieobecności, nawet usprawiedliwionych, może uniemożliwić zaliczenie ćwiczeń i przystąpienie do egzaminu. Wszelkich uzgodnień należy dokonywać na bieżąco z prowadzącymi zajęcia i koordynatorami kursów – NIE ZOSTAWIAJCIE NICZEGO NA KONIEC SEMESTRU.
- warunki zaliczenia lub zwolnienia z zajęć WF zapisy na obowiązkowe zajęcia z WF prowadzone są przez Studium Wychowania Fizycznego i Sportu UJ. Rejestracja na zajęcia WF jest rejestracją "żetonową" i odbywa się drogą elektroniczną poprzez USOSweb. Więcej informacji na stronie [www.swfis.uj.edu.pl](http://www.swfis.uj.edu.pl/) . Brak żetonów na swoim koncie należy zgłosić w sekretariacie Studium WFiS. Informacje o zasadach zaliczenia lub zwolnienia z zajęć WF znajdują się na stronie Studium WF: https://swfis.uj.edu.pl/zajecia/warunki-zaliczenia
- Po zakończeniu semestru, możecie mieć wpływ na prowadzone zajęcia poprzez wypełnianie ankiet studenckich (ankiety znajdują się w USOSweb w zakładce "dla studentów"

## **Regulamin studiów**

Wszelkie sprawy związane z prawami i obowiązkami studenta znajdują się w Regulaminie studiów: [www.studiuje.uj.edu.pl/studenci/tok-studiow/regulamin.](http://www.studiuje.uj.edu.pl/studenci/tok-studiow/regulamin) Przed podjęciem jakichkolwiek działań warto w pierwszej kolejności zapoznać się z zapisami Regulaminu znajdziecie tam większość odpowiedzi na Wasze pytania.

## **Stypendia i akademiki**

W UJ sprawami stypendiów zajmuje się Dział Spraw Stypendialnych UJ <https://dydaktyka.uj.edu.pl/centrum/dssp>

Ważne informacje, z którymi warto się w pierwszej kolejności zapoznać znajdują się na stronach:

• akademiki: <https://studiuje.uj.edu.pl/studenci/akademiki>

• pomoc materialna (stypendia socjalne, rektora, dla osób niepełnosprawnych, ministra, zapomogi) <https://stypendia.uj.edu.pl/pomoc-materialna>

Wnioski o stypendia składa się za pomocą USOSweb – znajdują się tam dwie zakładki, które mają odniesienie do stypendiów:

- 1. DLA STUDENTÓW Stypendia. Tu możecie zobaczyć, jakie stypendia już zostały przyznane i ich poszczególne wypłaty wraz z kwotami i sposobem odbioru (w kasie lub przez wpłatę na konto bankowe).
- 2. DLA WSZYSTKICH Wnioski. Na tej liście możecie znaleźć wnioski o wszystkich rodzajach stypendiów. Zwykle wnioski, które nie mają odniesienia do nas, są niedostępne do wypełnienia, ale w każdym razie warto sprawdzić nazwę wniosku pod kątem zgadzania się:
- a) nazwy stypendium,
- b) semestru i roku akademickiego,
- c) przeznaczenia dla studentów lub doktorantów,
- d) przeznaczenia dla CM lub pozostałej uczelni (UJ bez CM).

Gdy potrzebny wniosek został znaleziony, należy kliknąć opcję *ZACZNIJ WYPEŁNIAĆ.*

### **Mobilność studencka - Erasmus+ w Instytucie Ekonomii, Finansów i Zarządzania**

W programie może wziąć udział każdy student UJ studiów pierwszego, drugiego stopnia oraz jednolitych studiów magisterskich, osoby studiujące w trybie stacjonarnym lub niestacjonarnym; bez względu na obywatelstwo.

O  $\bullet$ 

Rekrutacja na program Erasmus+ odbywa się poprzez system USOSweb. Aby wziąć udział w rekrutacji należy zalogować się do systemu USOSweb, a następnie wejść w zakładkę "Wymiana studencka" i złożyć wniosek.

Można wyjechać do uczelni zagranicznej, z którą UJ ma podpisaną umowę. Lista uczelni partnerskich dla dyscypliny Nauki o zarządzaniu i jakości oraz dla dyscypliny Ekonomia i finanse w programie Erasmus+, do których można wyjechać znajduje się w systemie USOSweb (zakładka "Wymiana studencka") oraz na stronach: <https://econ.uj.edu.pl/studenci/mobilnosc-studencka/erasmus/zarzadzanie> <https://econ.uj.edu.pl/studenci/mobilnosc-studencka/erasmus/ekonomia>

Więcej informacji znajduje się na stronie: <https://erasmus.uj.edu.pl/outgoing/ka103>